# **PROPUESTA DIDÁCTICA CON GEOGEBRA**

Por Ing. Edward Gutiérrez Navia

# **1. TÍTULO**

El problema de la recta tangente, la derivada y sus aplicaciones.

## **2. NIVEL**

1er semestre, asignatura Análisis Matemático I.

# **3. OBJETIVOS**

- Hallar la pendiente de la recta tangente a una curva en un punto por aproximación de las rectas secantes, relacionándola con la definición de límite.
- Relacionar la pendiente de la tangente con el proceso de la derivación.
- Utilizar Geogebra para favorecer el aprendizaje significativo a través de la realización de construcciones utilizando objetos matemáticos.

# **4. CONTENIDOS<sup>1</sup>**

Uno de los 4 aspectos fundamentales sobre los que se desarrolló el cálculo es el problema de la recta tangente, que involucra la noción de límite y sirve de introducción al cálculo.

En una circunferencia aprendimos que la tangente es una recta que la interseca exactamente en un punto (es decir, no la atraviesa, en cuyo caso, estaríamos hablando de una secante), como se observa en la Fig. 1

Pero ¿qué pasa cuándo se trata de otras curvas? En el caso de la fig. 2 parece que funciona perfectamente esa noción de tangente. Sin embargo, en la fig. 3 la tangente corta la curva y en la fig. 4 pareciera que no se cumple lo de que pasa por un solo punto.

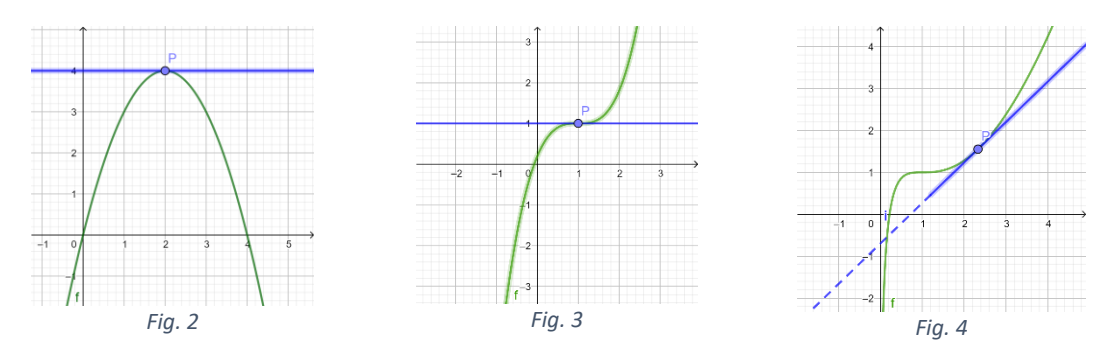

De ahí que se necesitó una definición de tangente mucho más amplía. Es ahí cuando nace la noción de límite. Se trata de calcular aproximadamente la pendiente trazando una recta secante que pase por el punto de tangencia P y por un punto Q de la curva. A medida que Q se aproxima al punto P, la pendiente de la secante se aproxima a la pendiente de

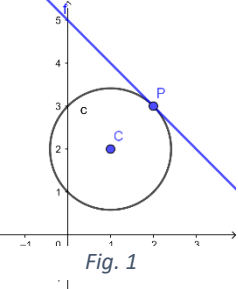

 $<sup>1</sup>$  Las imágenes presentadas en Geogebra han sido realizadas por el autor de este material.</sup>

la tangente. Cuando existe tal posición límite, se dice que la pendiente de la tangente es el límite de la pendiente de la secante cuando ∆x tiende a cero (es decir, cuando P se acerca a Q).

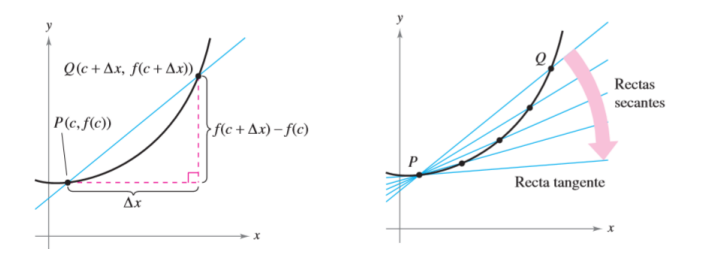

*Fig. 5.- Fuente: Obtenido del Cálculo de Larson, 9a ed.*

De donde:  $m_{tan} = \lim_{\Delta x \to 0}$  $\Delta y$  $\frac{\Delta y}{\Delta x} = \lim_{\Delta x \to 0}$  $f(c+\Delta x)-f(c)$  $\Delta x$ 

Luego, se llega a un punto crucial del cálculo, pues el límite utilizado para definir la pendiente de una recta tangente también se utiliza para definir una de las dos operaciones fundamentales del cálculo: la derivación.

# **5. ACTIVIDADES<sup>2</sup>**

Actividad 1: Dada la función  $f(x) = x^2 + x + 1$ , estima la pendiente de la tangente que pasa por el punto  $P(1; 3)$ *mediante una construcción con Geogebra utilizando Aproximación de las rectas secantes*

Activamos las vistas algebraica, Vista Gráfica 1 y Vista Gráfica 2.

Empezamos por ingresar la función y el punto P en el cuadro de entrada:

$$
f(x) = x^2 + x + 1
$$
  
\n
$$
P = (1, f(1))
$$
  
\n
$$
\rightarrow (1, 3)
$$
  
\n
$$
f(x) = x^2 + x + 1
$$
  
\n
$$
\boxed{\overline{f}}\sqrt{ }
$$
  
\n
$$
\vdots
$$

Con la herramienta *Deslizador* crearemos uno para ∆ en la Vista Gráfica 2. Nos servirá para determinar la distancia horizontal que habrá entre Q (punto arbitrario) y P (punto de tangencia), con la siguiente configuración:

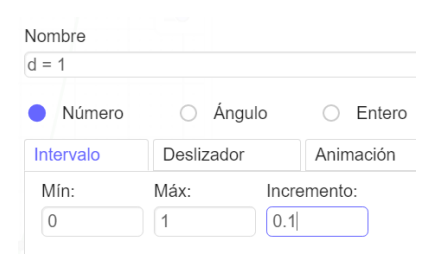

Ingresamos el punto Q en función de la coordenada x de P y del deslizador *d*.

 $\ddot{\phantom{a}}$ 

$$
Q = (x(P) + d, f(x(P) + d))
$$
  
\n
$$
\rightarrow (2, 7)
$$

 $\overline{(\ }$ 

Con la herramienta *Recta* 1 trazaremos la secante PQ, dándole un color azul.

 $<sup>2</sup>$  Un presupuesto para las actividades es que el estudiante maneja ya los conceptos básicos de Geogebra, por lo que las explicaciones</sup> se centran propiamente en la construcción de los objetos matemáticos en discusión.

Con la herramienta *Pendiente* **Seleccionamos la secante y visualizamos su pendiente tanto en la vista gráfica 1 como** en la vista algebraica. Desactivamos la pendiente para que la gráfica no sea tan densa. La renombramos colocando "m $s$ ":

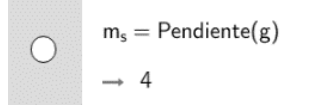

Con la herramienta *Texto* <sup>[ABC]</sup> colocamos en la Vista gráfica 2 un mensaje informativo con el valor de la pendiente de la secante:

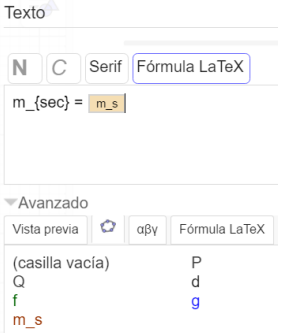

Podemos utilizar ahora el deslizador *d* para ir acercando el punto Q al punto P. Inclusive se podría modificar la configuración del deslizador para que el incremento sea menor, por ejemplo, 0,01.

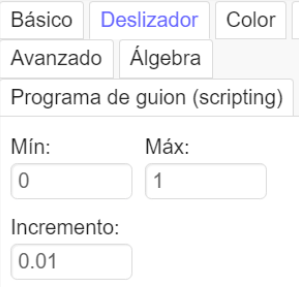

Observando el valor de la pendiente, ahora se les puede preguntar a los estudiantes ¿a qué valor parece que tiende la pendiente de la secante? Posiblemente muchos dirán que el valor **aproximadamente** es 3. ¿Quién parece ser el límite de la recta secante? ¿Por qué justo cuándo Q llega a P Geogebra no nos muestra ese valor sino un signo de interrogación? ¿Por qué desapareció la secante? Generamos esa expectativa para la siguiente actividad.

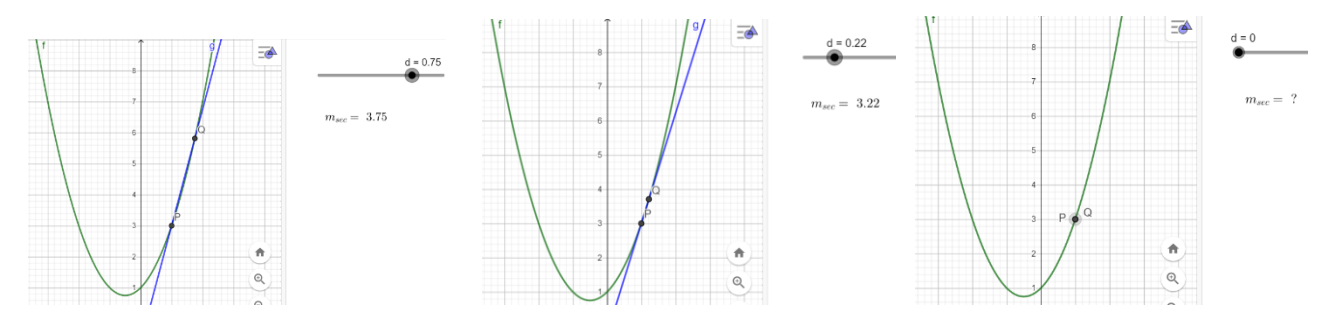

Actividad 2: Con la misma función anterior  $f(x) = x^2 + x + 1$ , estima la pendiente de la tangente que pasa por el *punto* (1; 3) *mediante una construcción con Geogebra utilizando la definición de pendiente mediante un proceso de límite.*

Seguiremos trabajando en el mismo archivo. Recordemos la definición:  $m_{tan} = \lim\limits_{\Delta x \rightarrow 0}$  $Δy$  $\frac{\Delta y}{\Delta x} = \lim_{\Delta x \to 0}$  $f(c+\Delta x)-f(c)$  $\Delta x$ 

El valor de *c* es la coordenada x de P, por lo que, nuestra fórmula se convierte en:  $m_{tan}(1) = \lim_{\Delta x \to 0}$  $f(1+\Delta x)-f(1)$  $\Delta x$ 

Antes de proseguir, nótese que en esta definición se encuentra la razón por la que en la actividad anterior cuando Q llegó a la posición de P, no obtuvimos el valor de la pendiente de la secante sino un signo de interrogación, porque  $\Delta x = 0$ , y si la evaluamos en el límite por sustitución directa, se obtiene una indeterminación 0/0. Aunque la resolución algebraica se profundizará en clases posteriores, se lo presenta como un adelanto.

$$
m_{tan}(1) = \lim_{\Delta x \to 0} \frac{f(1 + \Delta x) - f(1)}{\Delta x} = \frac{f(1 + 0) - f(1)}{0} = \frac{f(1) - f(1)}{0} = \frac{0}{0}
$$

Para levantar la indeterminación utilizaremos el factoreo:

$$
m_{tan}(1) = \lim_{\Delta x \to 0} \frac{f(1 + \Delta x) - f(1)}{\Delta x} = \lim_{\Delta x \to 0} \frac{[(1 + \Delta x)^2 + (1 + \Delta x) + 1] - [1^2 + 1 + 1]}{\Delta x}
$$

$$
= \lim_{\Delta x \to 0} \frac{1^2 + 2(\Delta x) + (\Delta x)^2 + 1 + \Delta x + 1 - 1 - 1 - 1]}{\Delta x}
$$

$$
= \lim_{\Delta x \to 0} \frac{3(\Delta x) + (\Delta x)^2}{\Delta x} = \lim_{\Delta x \to 0} \frac{\Delta x(3 + \Delta x)}{\Delta x} = \lim_{\Delta x \to 0} (3 + \Delta x) = 3 + 0 = 3
$$

Volvamos a nuestra construcción con Geogebra. Utilizamos el siguiente comando para evaluar el límite:

#### Límite(<Función>, <Valor numérico>)

Al ingresar el valor de la función deberemos colocar el cociente que consta en la definición y lo enlazaremos a la coordenada x de P que tomará el valor de c. En lugar de  $\Delta x$  que será la variable a la que el límite tiende a cero, en la entrada de comandos deberemos colocar la variable x, pues es la que utiliza el comando de Geogebra.

$$
m_t = |L\text{-finite}\left(\frac{f(x(P) + x) - f(x(P))}{x}, 0\right)
$$
  

$$
\rightarrow 3
$$

Con la herramienta *Texto* <sup>[ABC]</sup> colocamos en la Vista gráfica 2 un mensaje informativo con el valor de la pendiente de la tangente:

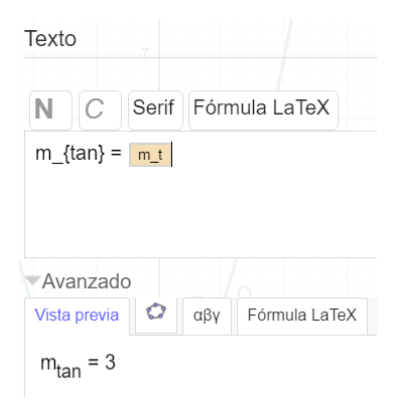

Esto nos confirma que el valor que estimamos en la actividad 1 es exactamente 3.

Actividad 3: Con la misma función anterior  $f(x) = x^2 + x + 1$ , estima la pendiente de la tangente que pasa por el *punto* (1; 3) *mediante reglas de derivación y comprobando con Geogebra analítica y gráficamente.*

Recordemos algo clave. La derivada tiene la misma definición que la pendiente:  $f'(x) = \lim_{\Delta x \to 0}$  $f(x+\Delta x)-f(x)$  $\frac{d(x)}{dx}$ . Utilizar esta definición sería repetir lo que ya hicimos en el ejemplo 2. En vez de eso utilizaremos las reglas de derivación (las suponemos ya conocidas).

Empecemos por derivar la función:

$$
f'(x) = \frac{d}{dx}(x^2) + \frac{d}{dx}(x) + \frac{d}{dx}(1) = 2x + 1 + 0 = 2x + 1
$$

Ahora evaluamos en la coordenada x del punto P:

$$
f'(1) = 2(1) + 1 = 3
$$

Como la derivada equivale al mismo valor de la pendiente, por tanto, hemos calculado su valor: m = 3.

¿Cómo calcularlo con Geogebra? Utilizamos el siguiente comando:

Derivada(<Función>)

En la función utilizamos la función f que hemos definido desde un principio. Como solo nos interesa este momento comprobar su valor, la desactivamos para que no aparezca en las vistas gráficas.

$$
\bigcirc \qquad f'(x) = Derivada(f)
$$
  

$$
\rightarrow 2x + 1
$$

Finalmente, evaluamos la derivada en la coordenada x de P, que será el mismo valor de la pendiente que ya hemos calculado de diversas maneras.

$$
m = f'(x(P))
$$
  

$$
\rightarrow 3
$$

Por último, también podemos verificar el valor de la pendiente de la tangente graficándola, lo que no hemos hecho hasta ahora, porque hubiésemos quitado la expectativa.

Utilizando la herramienta *Tangentes* seleccionamos el punto P y la gráfica, y coloreamos la tangente de color rojo para diferenciarla. Con el deslizador se puede verificar como la secante tiene como límite a la tangente. Este es el resultado final.

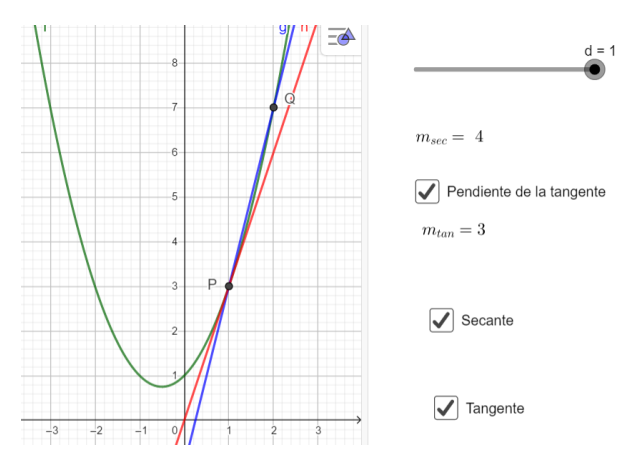

## **6. EVALUACIÓN**

A continuación, te propongo la siguiente actividad para que demuestres lo aprendido, el cual deberás guardarlo en un archivo de Geogebra. Puedes realizarlo en Geogebra Clásico versión 5 o 6.

- 1. Dada la función  $f(x) = x^4 x^5 x^2 + 3$ , estima la pendiente de la tangente que pasa por el punto P cuya *abscisa tiene un valor de x=0 mediante una construcción con Geogebra utilizando:*
	- a. Aproximación de las rectas secantes
	- b. Proceso de límite
	- c. Reglas de derivación

Además, muestre a través de un deslizador que la recta secante tiene como límite a la recta tangente.

Finalmente responde: ¿Qué conclusiones o reflexiones puedes hacer sobre los diversos enfoques estudiados?